IBM Content Collector 4.0.1.10 Interim Fix 13

# *Readme*

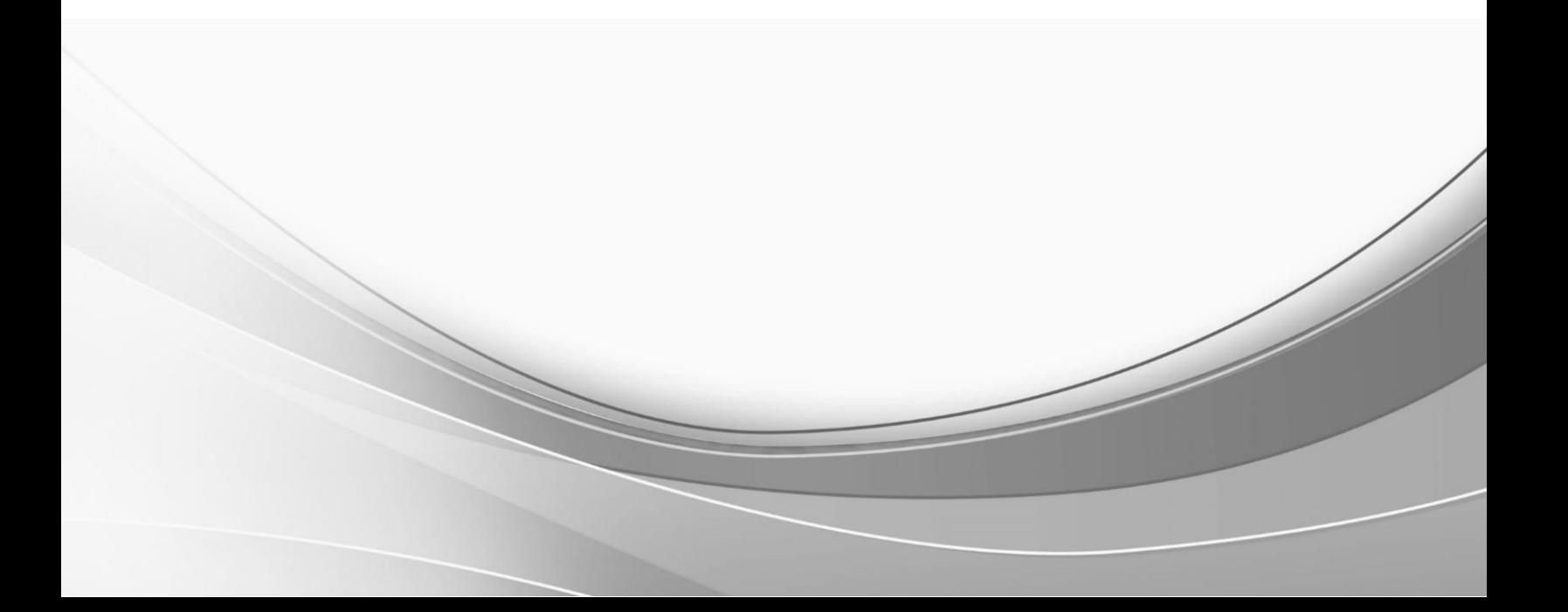

© International Business Machines Corporation, 2020. All rights reserved.

# **IBM Content Collector 4.0.1.10 Interim Fix 13**

Readme documentation for IBM® Content Collector 4.0.1.10 Interim Fix 13 including installation-related instructions, prerequisites and corequisites, and information about fixes, changes, and limitations for IBM Content Collector for Email, IBM Content Collector for File Systems and IBM Content Collector for Microsoft SharePoint.

#### **Readme file for:**

IBM Content Collector

#### **Product / Component release:**

Version 4.0.1.10

**Update Name:** Interim Fix 013

#### **Fix ID:**

4.0.1.10-IBM-ICC-IF013

#### **Publication date:**

13 August 2020

#### **Last modified date:**

13 August 2020

### **Contents**

- [Download location](#page-2-0) on page 3
- [Prerequisites and corequisites](#page-3-0) on page 4
- [Known issues](#page-5-0) on page 6
- [Installation information](#page-5-1) on page 6
- [Fixes and changes](#page-8-0) on page 9
- [Documentation](#page-9-0) on page 10
- [Notices](#page-9-1) on page 10
- [Document change history](#page-11-0) on page 12

# <span id="page-2-0"></span>**Download location**

The following deliverables are available for download:

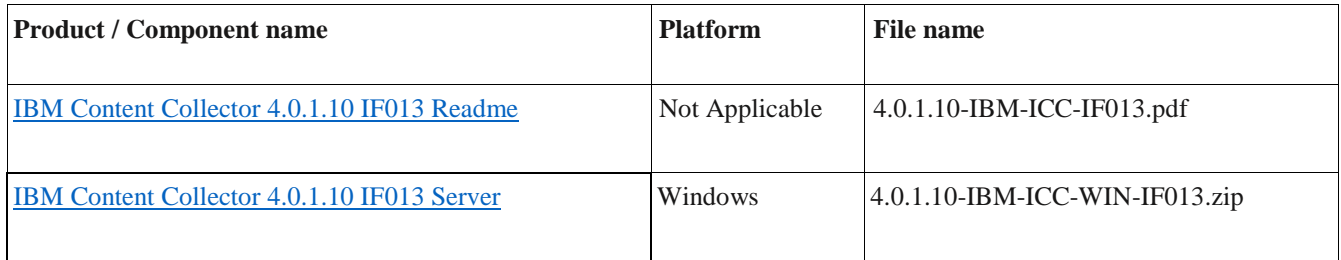

# <span id="page-3-0"></span>**Prerequisites and corequisites**

The IBM Content Collector (ICC) 4.0.1.10 Interim Fix 7 server package is required.

This interim fix is partially or completely independent of following interim fixes and can be deployed on top of it.

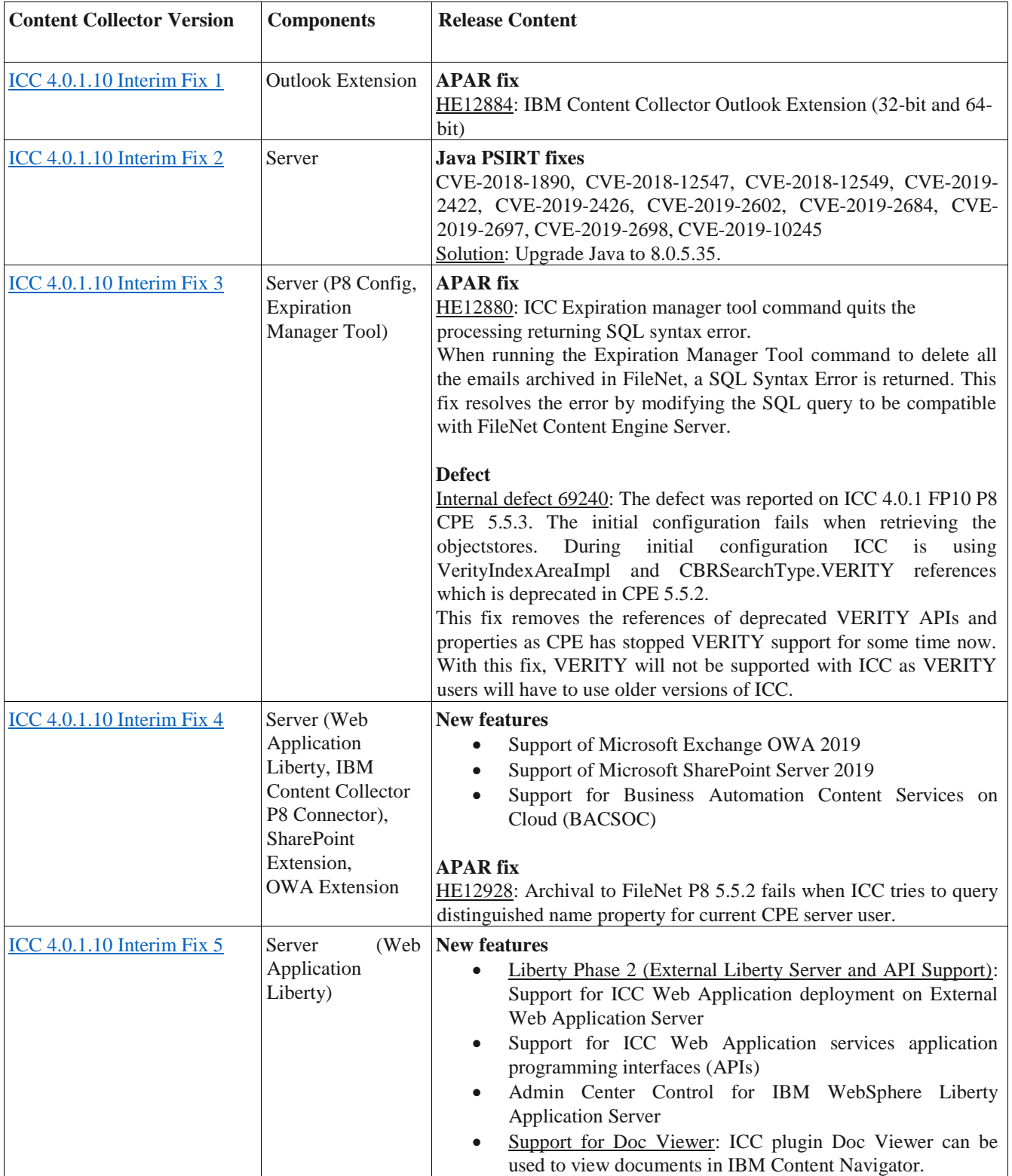

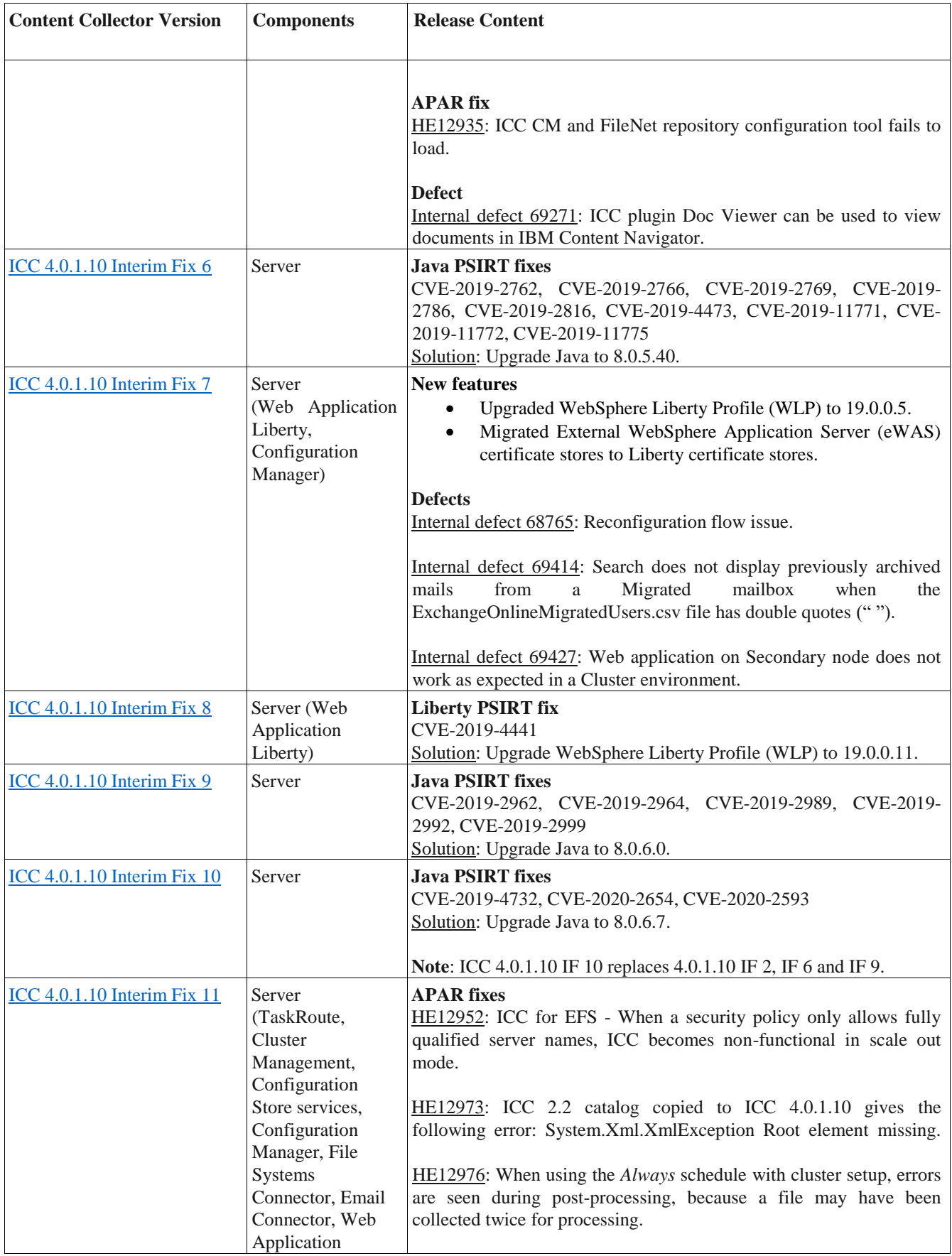

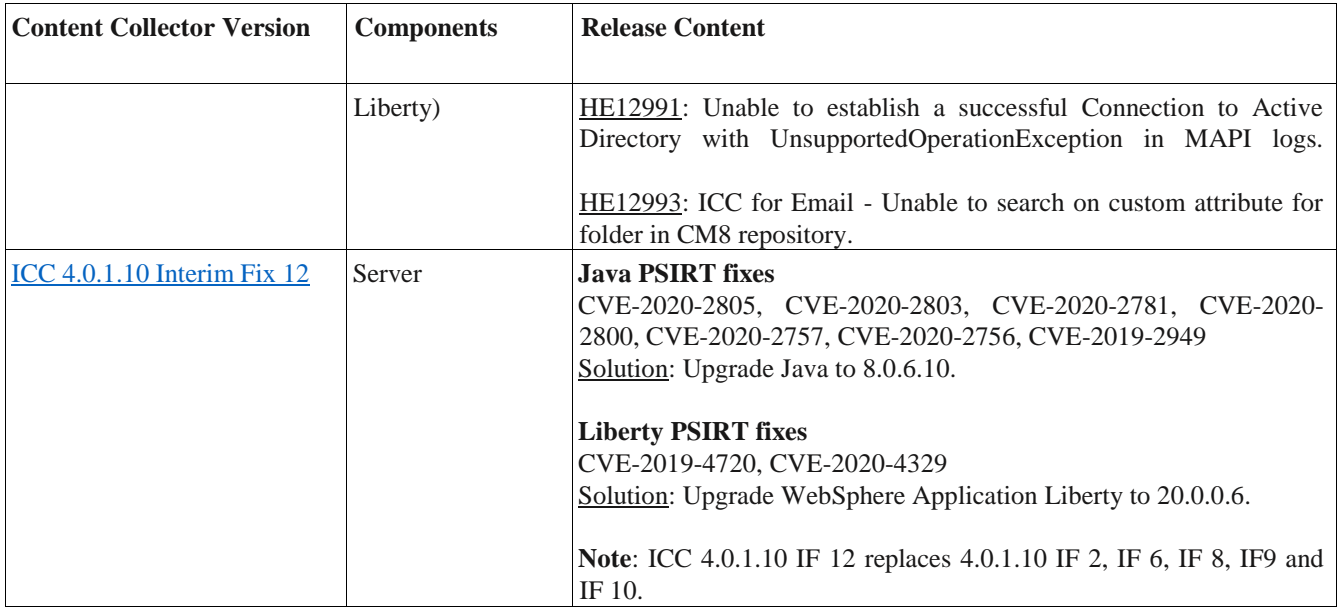

For information about hardware and software compatibility, see the detailed system requirements document at: [Prerequisites for IBM Content Collector 4.0.1](https://www.ibm.com/support/pages/node/614445)

### <span id="page-5-0"></span>**Known issues**

Content Collector for Exchange Online as Source currently has an issue with archiving if the initially created Messaging Application Programming Interface (MAPI) profile is deleted, in the following environment:

**Operating System**: Microsoft Windows 2019

**ICC prerequisite application**: Microsoft Office 2019

This behavior is observed across all the previous versions of Content Collector.

Workaround:

- Avoid deleting the initially created MAPI profile on the Windows 2019 server.
- Alternatively, use Windows 2016 operating system for Content Collector installation.

# <span id="page-5-1"></span>**Installation information**

It is recommended to install IBM Content Collector 4.0.1.10 Interim Fix 7 or later version before installing this fix.

#### **Installing this fix**

**Note:** When following the instructions, replace <*ICC Installation Directory*> with the name of your Content Collector installation directory. If the installation directory path contains space, you must use Windows short names while navigating.

For example: *c:\progra~2\IBM\ContentCollector*

You can find the short name for the directory by running "dir /x" command.

### **Section 1: Registering Microsoft Azure AD OAuth App (ICCApp) for OAuth**

### **1.1 Prerequisite**

- 1. Extract the fix files, *4.0.1.10-IBM-ICC-WIN-IF013.zip* to a temporary directory.
- 2. Open **PowerShell** with Administrator privileges.
- 3. Create a new folder and name it **ExchangeOnlineAzureAdApp** in the following location: <*ICC Installation Directory*>\tools\
- 4. Place the PowerShell script, *configureICCApp.ps1* in the newly created folder.
- 5. Run the following command to set the Execution Policy: Set-ExecutionPolicy -ExecutionPolicy RemoteSigned -Scope Process -Force
- 6. Enable JavaScript on the browser.

### **1.2 Registering**

- 1. Run the PowerShell script, *configureICCApp.ps1* to register the Azure AD application.
- 2. Sign in when prompted.
	- The script is run as the signed-in user and it uses the tenant in which the user is defined.
	- This script creates a client secret which is valid for a duration of five years. After five years, you need to deregister the application and repeat the registration process. For information on deregistration, refer to the **section 3.2 below**.
	- The application permission, **full\_access\_as\_app** is assigned for the Exchange API, that allows the app to have full access via the Exchange Web Services to all the mailboxes without a signed-in user.

Once the application is registered, a browser window of the Microsoft Azure portal is opened for signing in.

- 3. Sign in with administrator privileges to grant Admin consent to all the accounts in the tenant for the requested permissions.
- 4. Click **Grant admin consent for <***tenant\_name***>** to provide the consent.
	- Once done, all the related objects (client ID, tenant ID and client secret) are copied into the **ews.properties** file located at the following location: <*ICC Installation Directory*>\ctms

### **Section 2: IBM Content Collector Server update**

#### **2.1 Installing**

- 1. Stop the IBM Content Collector Web Application Liberty service.
- 2. Stop the IBM Content Collector Task Routing Engine service.
- 3. Navigate to the <*ICC Installation Directory*>\ctms directory.
- 4. Take a backup of the following files located in your installation directory:
	- a. <*ICC Installation Directory*>\ctms\afu-mailinterface-mapi.jar
		- b. <*ICC Installation Directory*>\ctms\ews.properties
		- c. <*ICC Installation Directory*>\AFUWeb\afu\_services.ear
	- d. <*ICC Installation Directory*>\AFUWeb\wlp\usr\servers\AFUWeb\apps\expanded\afu\_web.ear\afu\_web.war\WEB-INF\lib\ afu\_web.jar
- 5. Replace the following files with the ones extracted in **section 1 above**, 1.1 and step 1.
	- a. afu-mailinterface-mapi.jar in <*ICC Installation Directory*>\ctms\
	- b. ews.properties in <*ICC Installation Directory*>\ctms\
	- c. afu\_services.ear in <*ICC Installation Directory*>\AFUWeb\
- 6. Follow the steps in **section 2.2 below** to reinstall Web Application and reconfigure Web Service.

7. Replace the **afu\_web.jar** file in the following directory: <*ICC Installation*  Directory>\AFUWeb\wlp\usr\servers\AFUWeb\apps\expanded\afu\_web.ear\afu\_web.war\WEB-INF\lib\

With the one extracted in **section 1 above**, 1.1 and step 1.

8. Place all the files from the **Libraries** folder extracted in **section 1 above**, 1.1 and step 1, in the following directory:

<*ICC Installation Directory*>\ctms

- 9. Start the service stopped in step 1 of this process.
- 10. Start the service stopped in step 2 of this process.
- 11. Make sure that the **isAlive** page is up and configuration gets validated successfully.

### **2.2 Reinstalling Web Application**

- 1. Open the Command Prompt in Administrator mode.
- 2. Run the **afu\_ewas\_uninstall.bat** file from the following location: <*ICC Installation Directory*>\AFUWeb

And, ensure that the following log file indicates the uninstallation is successful: <*ICC Installation Directory*>\AFUWeb\afu\_ewas\_uninstall.txt

- 3. Open the Windows Services app to ensure that the 'IBM Content Collector Web Application Liberty' service is not present. If the service is shown but is in disabled state, reboot the system and recheck to completely remove the service.
- 4. Stop the **IBM Content Collector Documentation Liberty** service.
- 5. Ensure that the AFUWeb directory is deleted from the following location: <*ICC Installation Directory*>\AFUWeb\wlp\usr\servers\
- 6. Delete the **.classCache** and **.logs** folders.
- 7. Take a backup of the following folder by renaming it: <*ICC Installation Directory*>\AFUWeb\_cert\_backup
- 8. Run the **afu\_ewas\_install.bat** file from the following location: <*ICC Installation Directory*>\AFUWeb
- 9. Reconfigure Web Service once the installation is successful.

### **Section 3: Uninstalling this fix**

#### **3.1 Uninstalling**

- 1. Stop the IBM Content Collector Web Application Liberty service.
- 2. Stop the IBM Content Collector Task Routing Engine service.
- 3. Follow the steps in **section 3.2 below** to deregister the Azure AD app.
- 4. Replace the following files with the ones backed up in **section 2 above**, 2.1 and step 4.
	- a) afu-mailinterface-mapi.jar in <ICC Installation Directory>\ctms\
	- b) ews.properties in <ICC Installation Directory>\ctms\
	- c) afu\_services.ear in <ICC Installation Directory>\AFUWeb\
- 5. Follow the steps in **section 2.2 above**, to reinstall Web Application and reconfigure Web Service.

6. Replace the following:

<*ICC Installation Directory*>\AFUWeb\wlp\usr\servers\AFUWeb\apps\expanded\afu\_web.ear\afu\_web.war\WEB-INF\lib\afu\_web.jar

With the one backed up in **section 2 above**, 2.1 and step 4.

- 7. Remove all the libraries added to the following directory in **section 2.1.8**: <*ICC Installation Directory*>\ctms
- 8. Start the service stopped in step 2 of this process.
- 9. Start the service stopped in step 1 of this process.
- 10. Make sure that the **isAlive** page is up and configuration gets validated successfully.

### **3.2 Deregistering Microsoft Azure AD OAuth App (ICCApp)**

1. Copy the **cleanup.ps1** file from the **Scripts** folder extracted in **section 1 above**, 1.1 and step 1 to the following directory:

<*ICC Installation Directory*>\tools\ExchangeOnlineAzureAdApp

- 2. Open **PowerShell** with Administrator privileges.
- 3. Run the **cleanup.ps1** script to deregister the Azure AD application.
- 4. Sign in when prompted.

The Azure AD application will be deleted from the tenant (if it exists) and the corresponding properties will also be deleted from the **ews.properties** file.

# <span id="page-8-0"></span>**Fixes and changes**

This interim fix addresses the following:

#### **New feature**

#### **ICC Support for OAuth (Exchange Online)**

Prior to this fix, a basic authentication was used to connect to the Microsoft Exchange Online. As Microsoft has announced the end of support for basic authentication with Exchange Online to improve security, IBM Content Collector now supports OAuth for connecting to Microsoft Exchange Online.

#### **Security vulnerability**

#### **DoS vulnerability fix**

In computing, a denial-of-service attack (DoS attack) is a cyber-attack in which the perpetrator seeks to make a machine or network resource unavailable to its intended users by temporarily or indefinitely disrupting services of a host connected to the Internet.

63727: DoS vulnerability: IBM Content Collector has handled this for web APIs.

# <span id="page-9-0"></span>**Documentation**

- [IBM Content Collector OAuth Support for Microsoft Exchange Online](https://www.ibm.com/support/pages/node/6259361) (New)
- [IBM Content Collector for Microsoft Exchange Online](https://www.ibm.com/support/pages/node/874074) (Updated)
- [Download IBM Content Collector 4.0.1.10 Interim Fix 13](https://www.ibm.com/support/pages/node/6258225) (Readme document)
- [Download IBM Collector 4.0.1.10 Interim Fix 13 from Fix Central](https://www-945.ibm.com/support/fixcentral/swg/selectFixes?parent=Enterprise%2BContent%2BManagement&product=ibm/Information+Management/Content+Collector&release=4.0.1.10&platform=ALL&function=fixId&fixids=4.0.1.10-IBM-ICC-IF013&includeRequisites=1&includeSuperse) (Fix files)
- [IBM Content Collector 4.0.1 Knowledge Center](https://www.ibm.com/support/knowledgecenter/SSAE9L_4.0.1)

# <span id="page-9-1"></span>**Notices**

This information was developed for products and services offered in the U.S.A. IBM may not offer the products, services, or features discussed in this document in other countries. Consult your local IBM representative for information on the products and services currently available in your area. Any reference to an IBM product, program, or service is not intended to state or imply that only that IBM product, program, or service may be used. Any functionally equivalent product, program, or service that does not infringe any IBM intellectual property right may be used instead. However, it is the user's responsibility to evaluate and verify the operation of any non-IBM product, program, or service.

IBM may have patents or pending patent applications covering subject matter described in this document. The furnishing of this document does not give you any license to these patents. You can send license inquiries, in writing, to:

IBM Director of Licensing IBM Corporation North Castle Drive Armonk, NY 10504-1785 U.S.A.

For license inquiries regarding double-byte (DBCS) information, contact the IBM Intellectual Property Department in your country or send inquiries, in writing, to:

Legal and Intellectual Property Law IBM Japan Ltd. 1623-14, Shimotsuruma, Yamato-shi Kanagawa 242-8502 Japan

The following paragraph does not apply to the United Kingdom or any other country where such provisions are inconsistent with local law:

INTERNATIONAL BUSINESS MACHINES CORPORATION PROVIDES THIS PUBLICATION "AS IS" WITHOUT WARRANTY OF ANY KIND, EITHER EXPRESS OR IMPLIED, INCLUDING, BUT NOT LIMITED TO, THE IMPLIED WARRANTIES OF NON-INFRINGEMENT, MERCHANTABILITY OR FITNESS FOR A PARTICULAR PURPOSE. Some states do not allow disclaimer of express or implied warranties in certain transactions, therefore, this statement may not apply to you.

This information could include technical inaccuracies or typographical errors. Changes are periodically made to the information herein; these changes will be incorporated in new editions of the publication. IBM may make improvements and/or changes in the product(s) and/or the program(s) described in this publication at any time without notice.

Licensees of this program who wish to have information about it for the purpose of enabling: (i) the exchange of information between independently created programs and other programs (including this one) and (ii) the mutual use of the information which has been exchanged, should contact: IBM Deutschland GmbH Department M358

IBM-Allee 1 71139 Ehningen Germany

Such information may be available, subject to appropriate terms and conditions, including in some cases, payment of a fee.

The licensed program described in this information and all licensed material available for it are provided by IBM under terms of the IBM Customer Agreement or any equivalent agreement between us.

Any performance data contained herein was determined in a controlled environment. Therefore, the results obtained in other operating environments may vary significantly. Some measurements may have been made on development-level systems and there is no guarantee that these measurements will be the same on generally available systems. Furthermore, some measurement may have been estimated through extrapolation. Actual results may vary. Users of this document should verify the applicable data for their specific environment.

Information concerning non-IBM products was obtained from the suppliers of those products, their published announcements or other publicly available sources. IBM has not tested those products and cannot confirm the accuracy of performance, compatibility or any other claims related to non-IBM products. Questions on the capabilities of non-IBM products should be addressed to the suppliers of those products.

All statements regarding IBM's future direction or intent are subject to change or withdrawal without notice and represent goals and objectives only.

All IBM prices shown are IBM's suggested retail prices, are current and are subject to change without notice. Dealer prices may vary.

This information is for planning purposes only. The information herein is subject to change before the products described become available.

This information contains examples of data and reports used in daily business operations. To illustrate them as completely as possible, the examples include the names of individuals, companies, brands, and products. All of these names are fictitious and any similarity to the names and addresses used by an actual business enterprise is entirely coincidental.

#### COPYRIGHT LICENSE:

This information contains sample application programs in source language, which illustrates programming techniques on various operating platforms. You may copy, modify, and distribute these sample programs in any form without payment to IBM, for the purposes of developing, using, marketing or distributing application programs conforming to the application programming interface for the operating platform for which the sample programs are written. These examples have not been thoroughly tested under all conditions. IBM, therefore, cannot guarantee or imply reliability, serviceability, or function of these programs.

If you are viewing this information softcopy, the photographs and color illustrations may not appear.

#### A.1 Trademarks

IBM, the IBM logo, and ibm.com are trademarks of International Business Machines Corporation, registered in many jurisdictions worldwide. A current list of IBM trademarks is available on the web at "Copyright and trademark information" at [http://www.ibm.com/legal/copytrade.shtml.](http://www.ibm.com/legal/copytrade.shtml)

Java and all Java-based trademarks and logos are trademarks or registered trademarks of Oracle and/or its affiliates.

Microsoft, Windows, Windows NT, and the Windows logo are trademarks of Microsoft Corporation in the United States, other countries, or both.

UNIX is a registered trademark of The Open Group in the United States and other countries.

The Oracle Outside In Technology included herein is subject to a restricted use license and can only be used in conjunction with this application.

Other product and service names might be trademarks of IBM or other companies.

# <span id="page-11-0"></span>**Document change history**

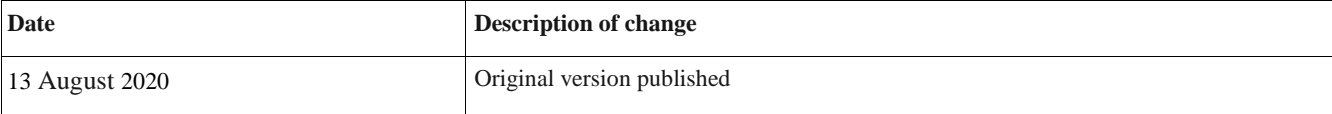